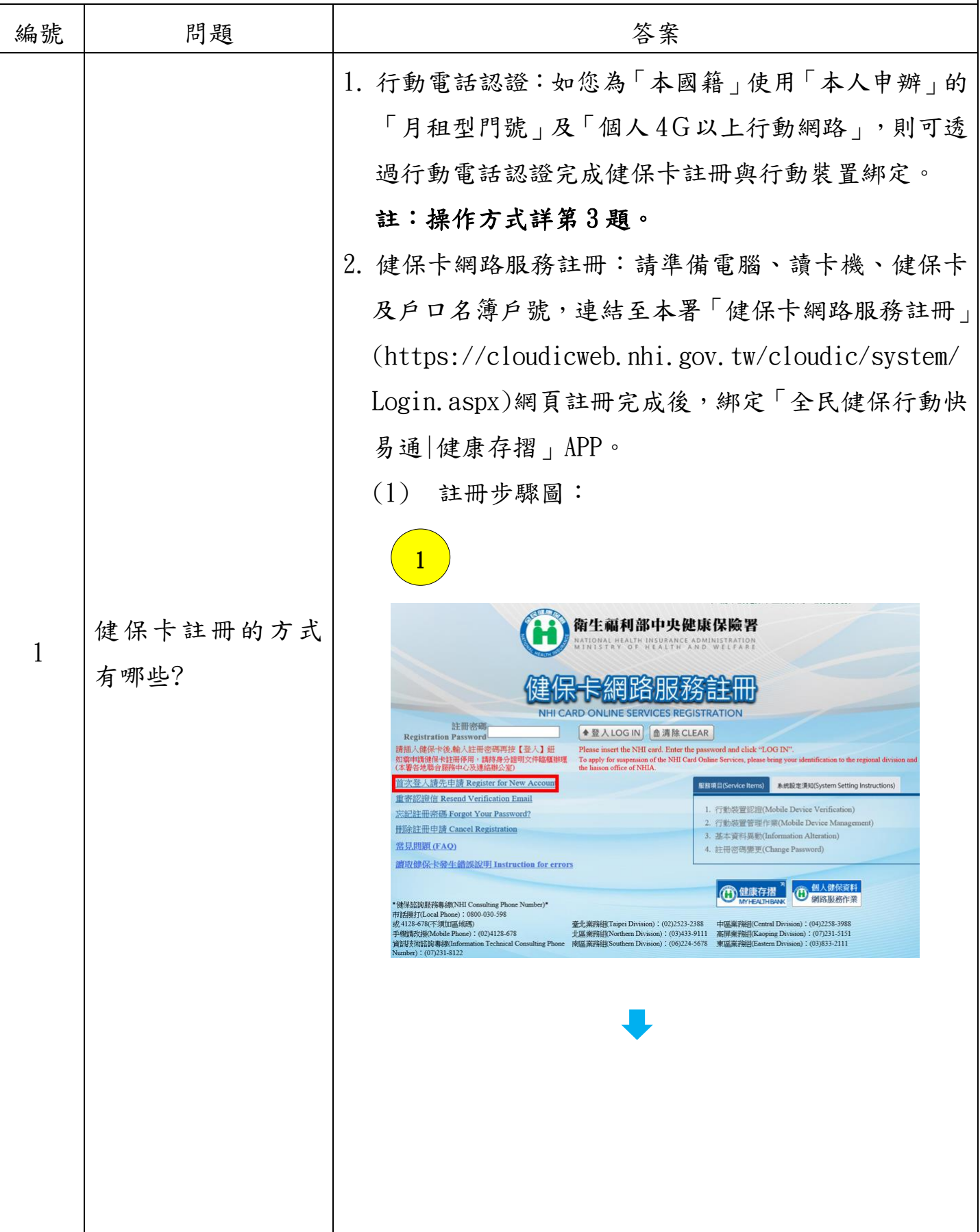

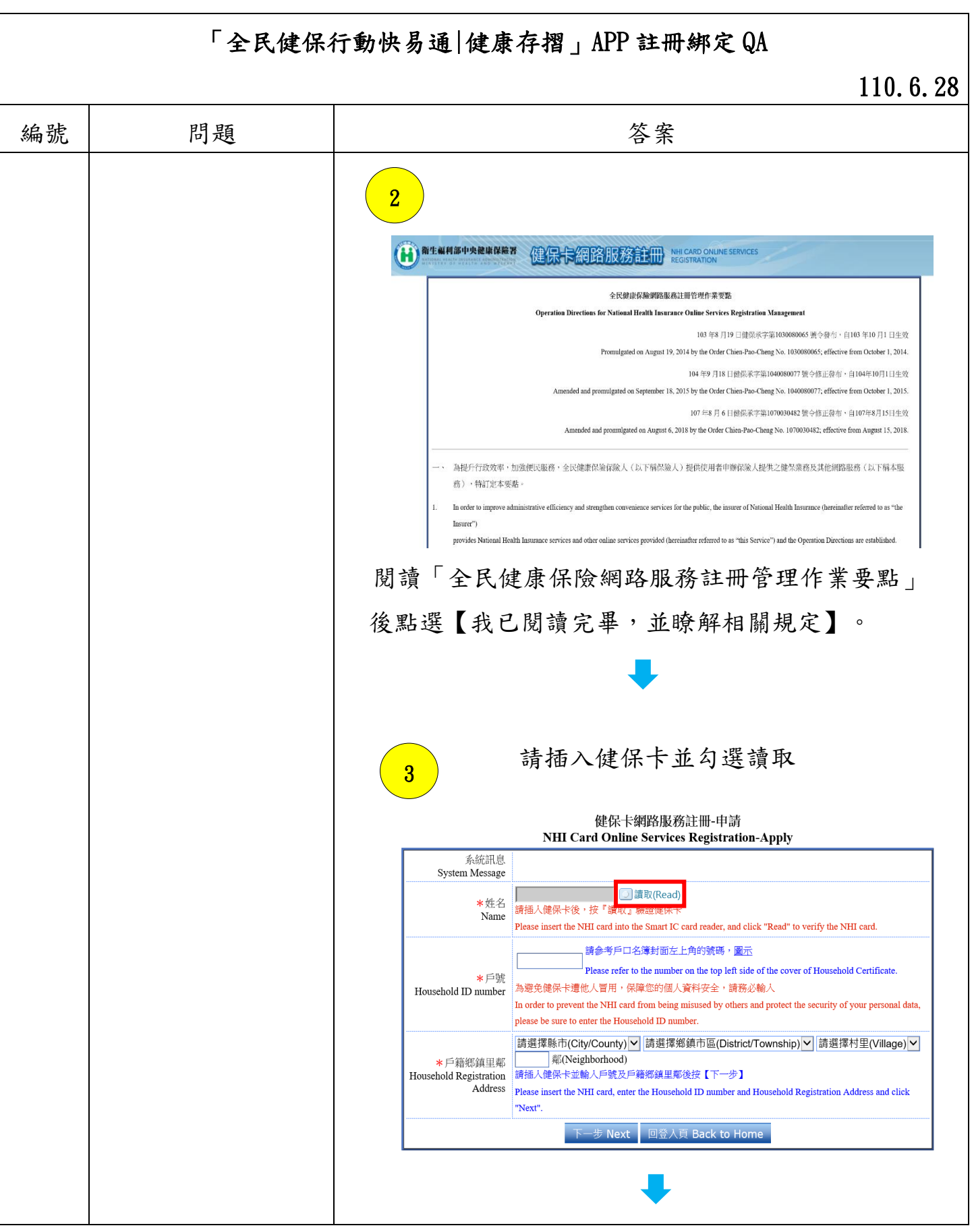

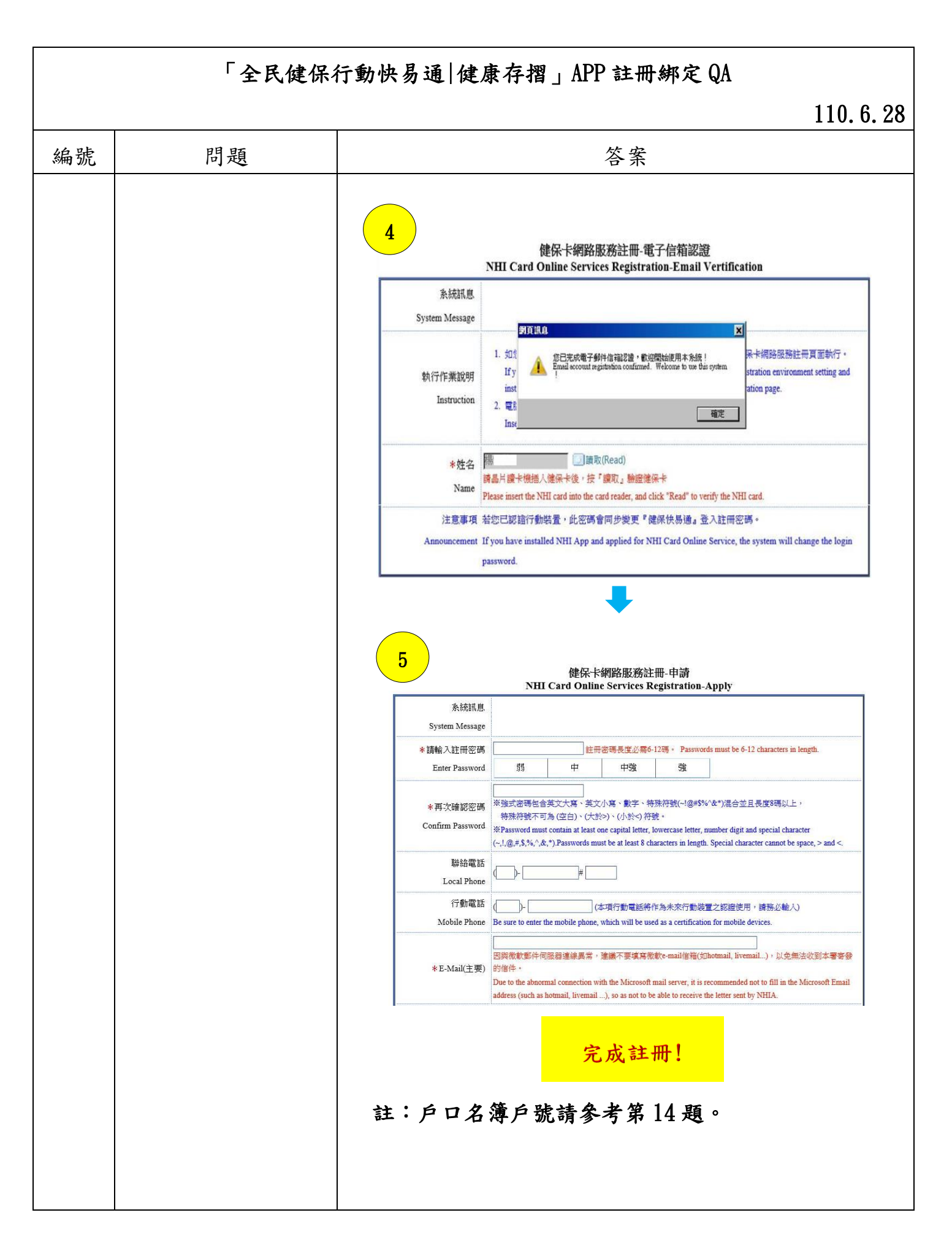

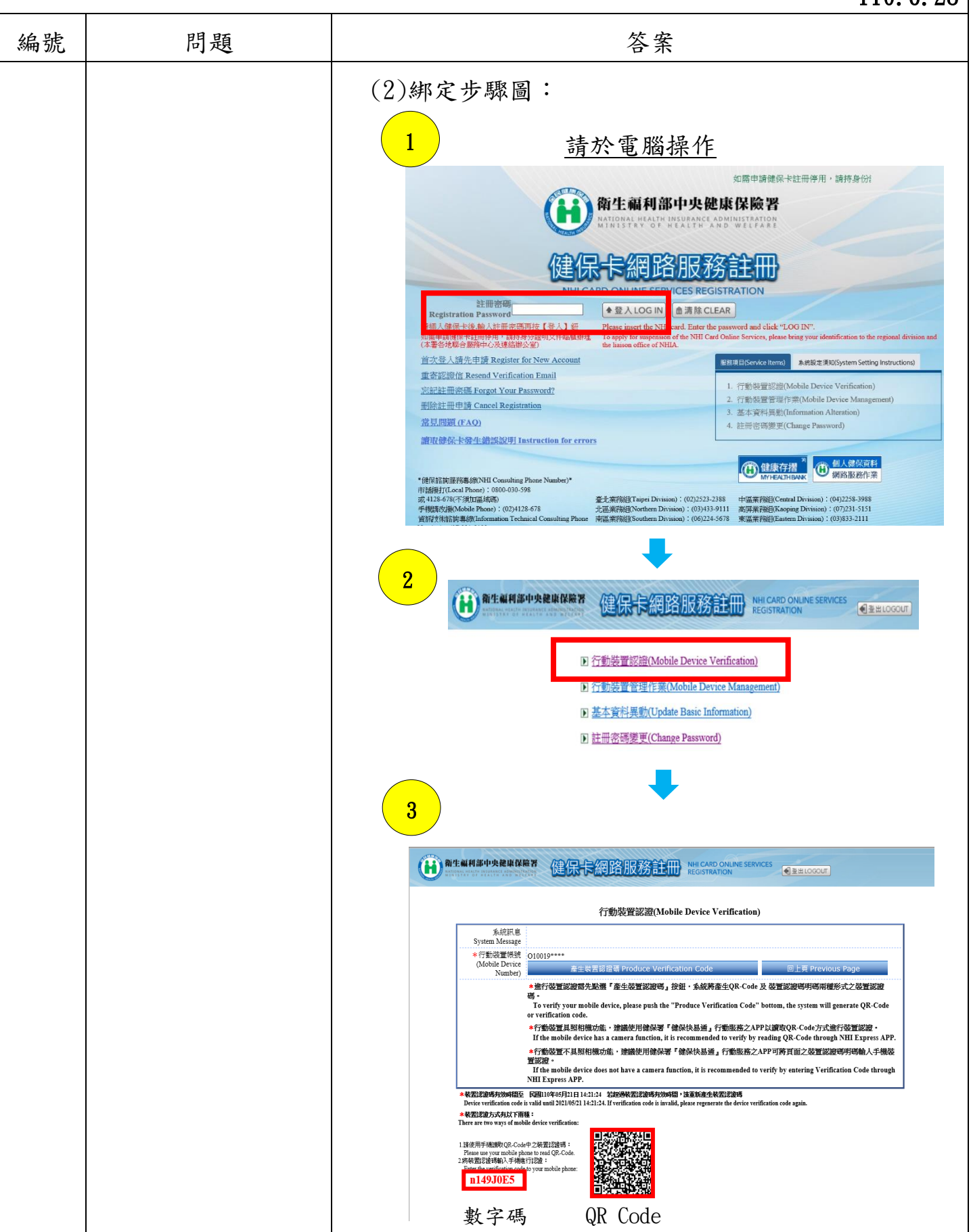

### 「全民健保行動快易通|健康存摺」APP 註冊綁定 QA 110.6.28 編號 問題 おおとこ おおおとこ 答案 4 請於全民健保行動快易通 APP 操作登入 登入帳號 (即您的身分證號) 長度 10 碼  $\boldsymbol{\odot}$ 請輸入註冊密碼 長度 6-12 碼  $\odot$ 下一步 可利用下方「裝置認證」 進行認證步驟新增帳號資 訊。 **C** 忘記密碼 6 變更密碼 裝置 認證 5 裝置碼認證 登入 請選擇以下任一方式進行裝置認 證 裝置認證成功 方法一 「日日」<br>日: QR code 掃描認證 方法二 + 1 輸入裝置認證碼 您的手機已完成密碼設定,將替您 驗證碼 移至登入頁面。 請輸入裝置驗證碼 確定 確認 命  $\boxed{\circ}$ 圖  $\circledcirc$  $\mathbb{Q}$  $\boxed{\circ}$ 圖  $\circledcirc$  $\circledR$ ⋒ 首頁 健康存摺 健保櫃檯 醫療查詢 我的 首頁 健康存摺 健保櫃檯 醫療查詢 我的 完成手機綁定!

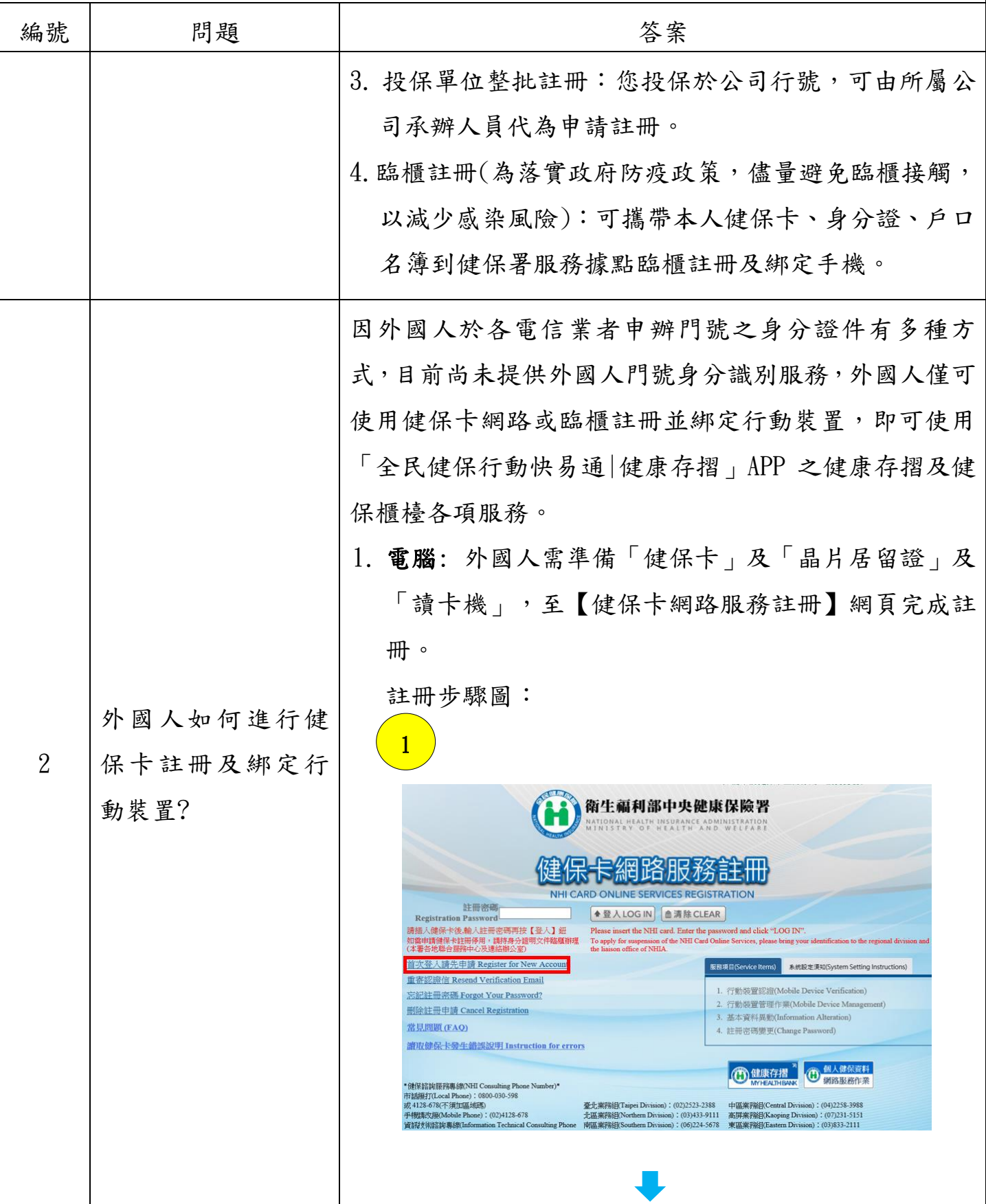

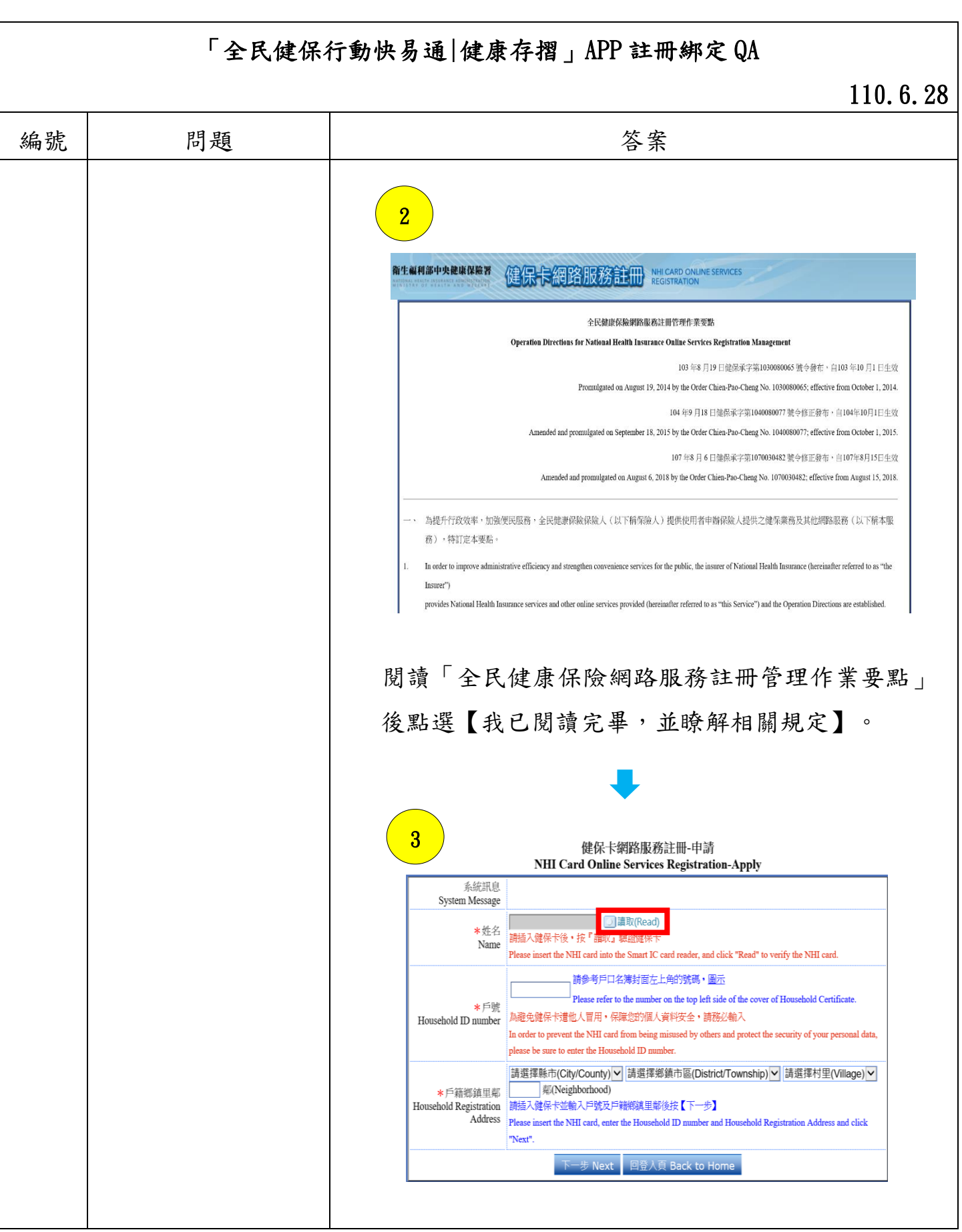

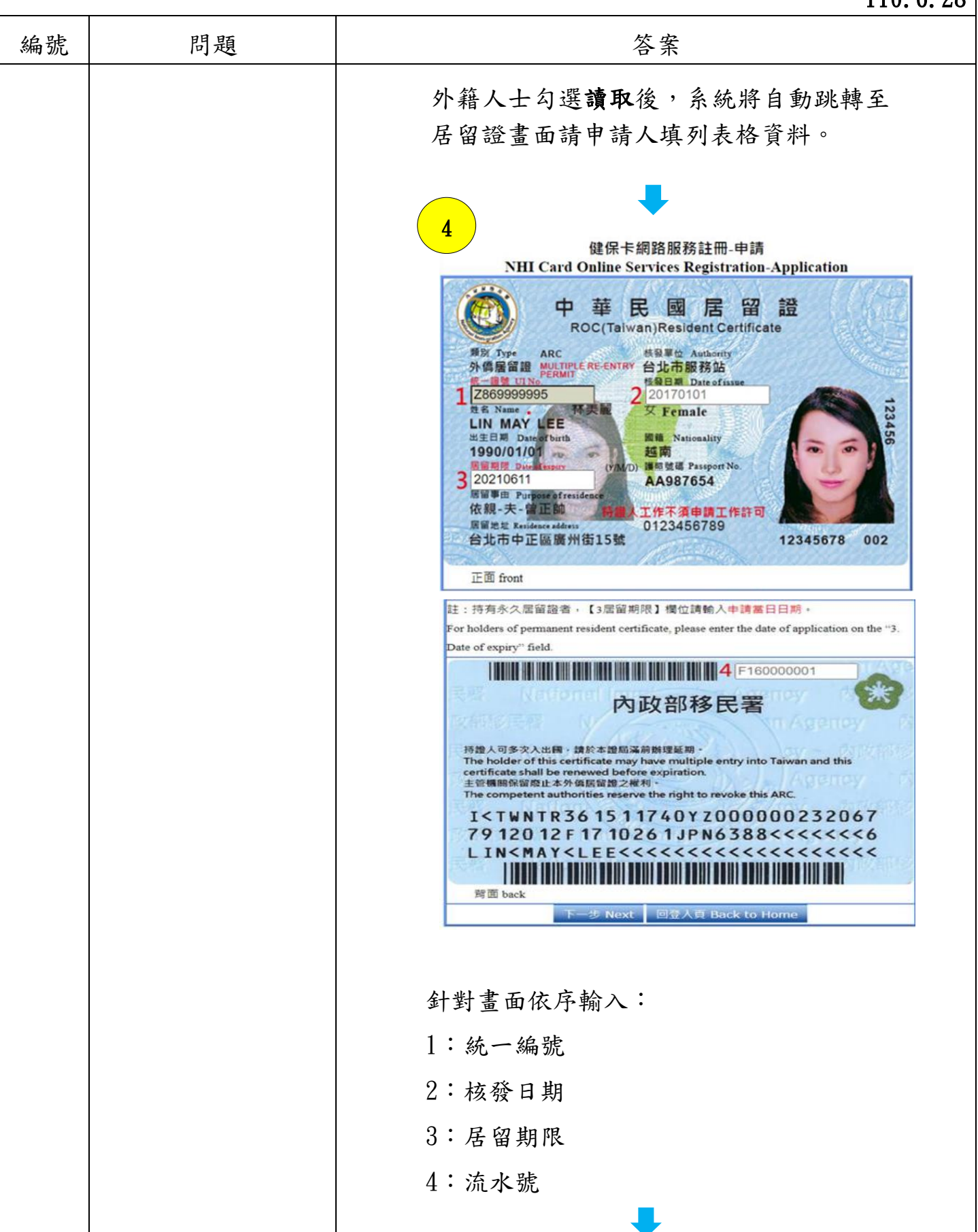

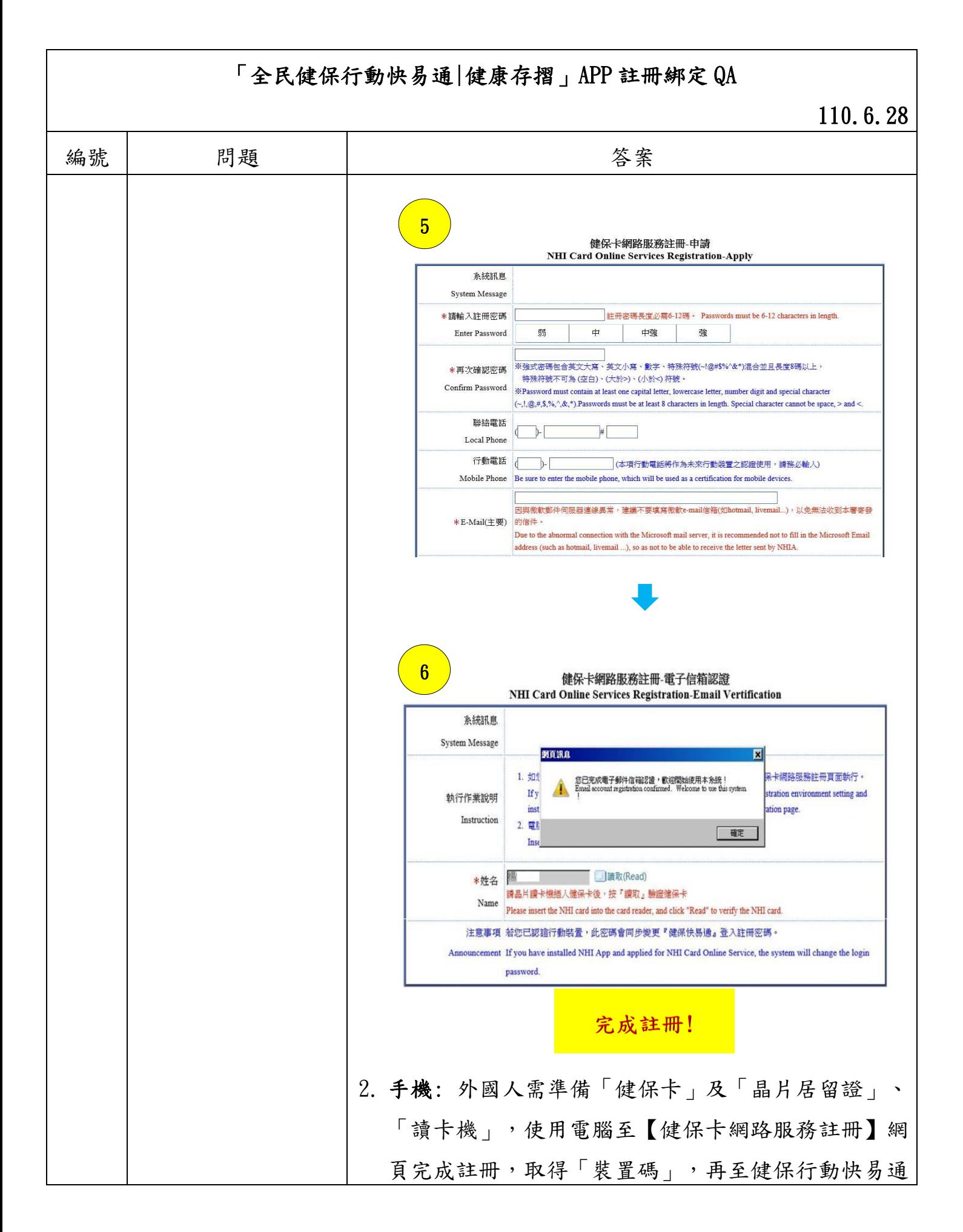

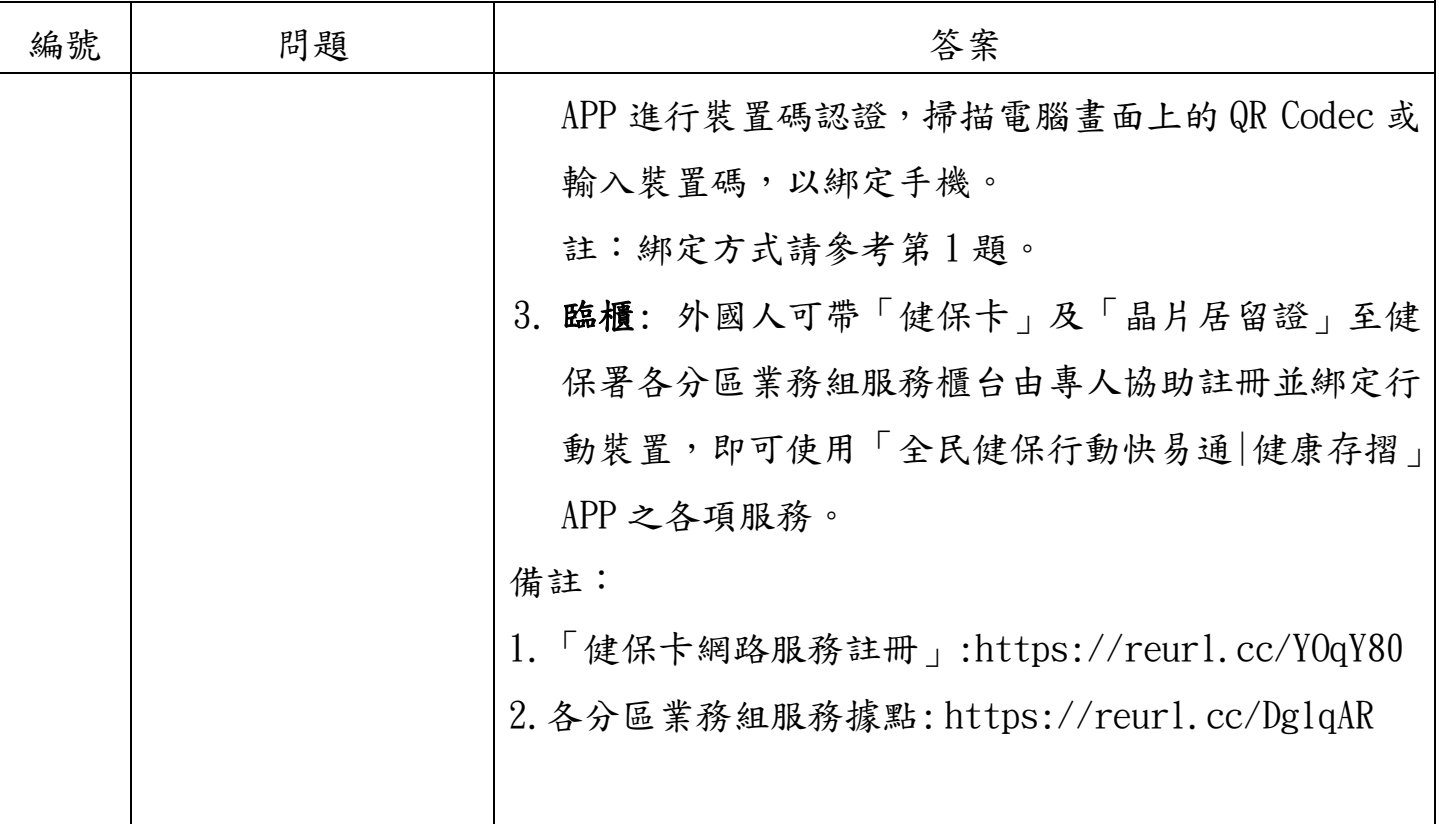

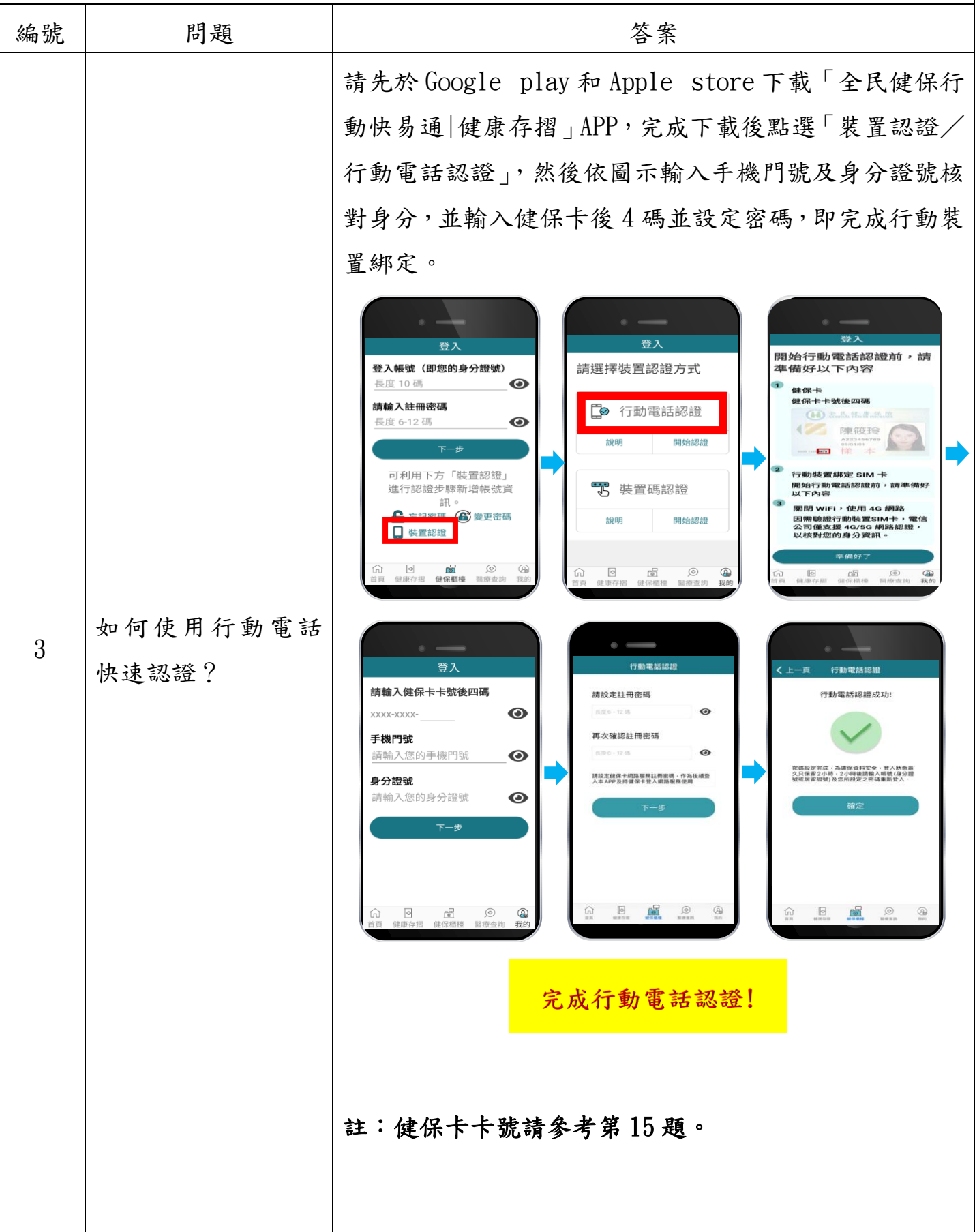

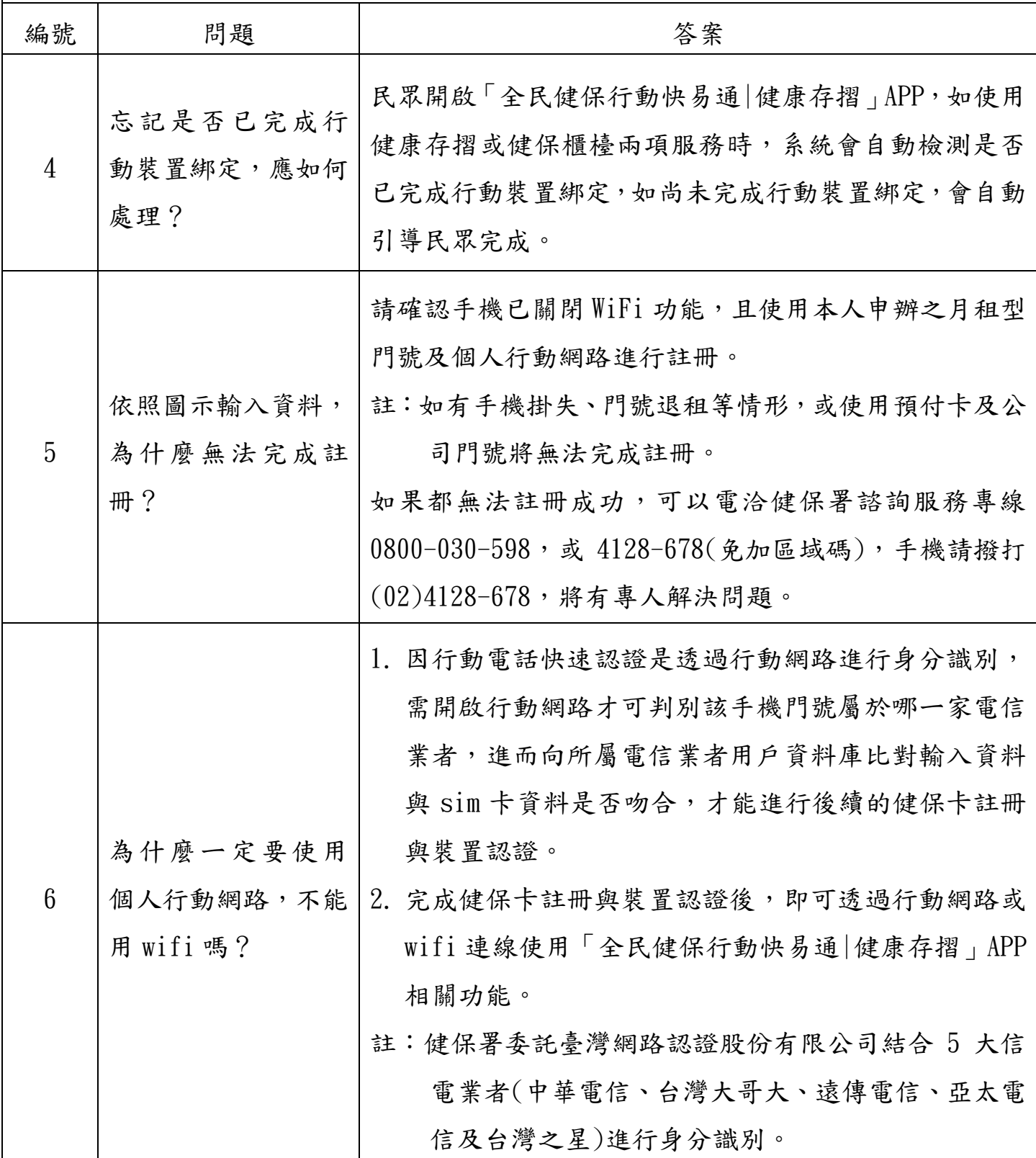

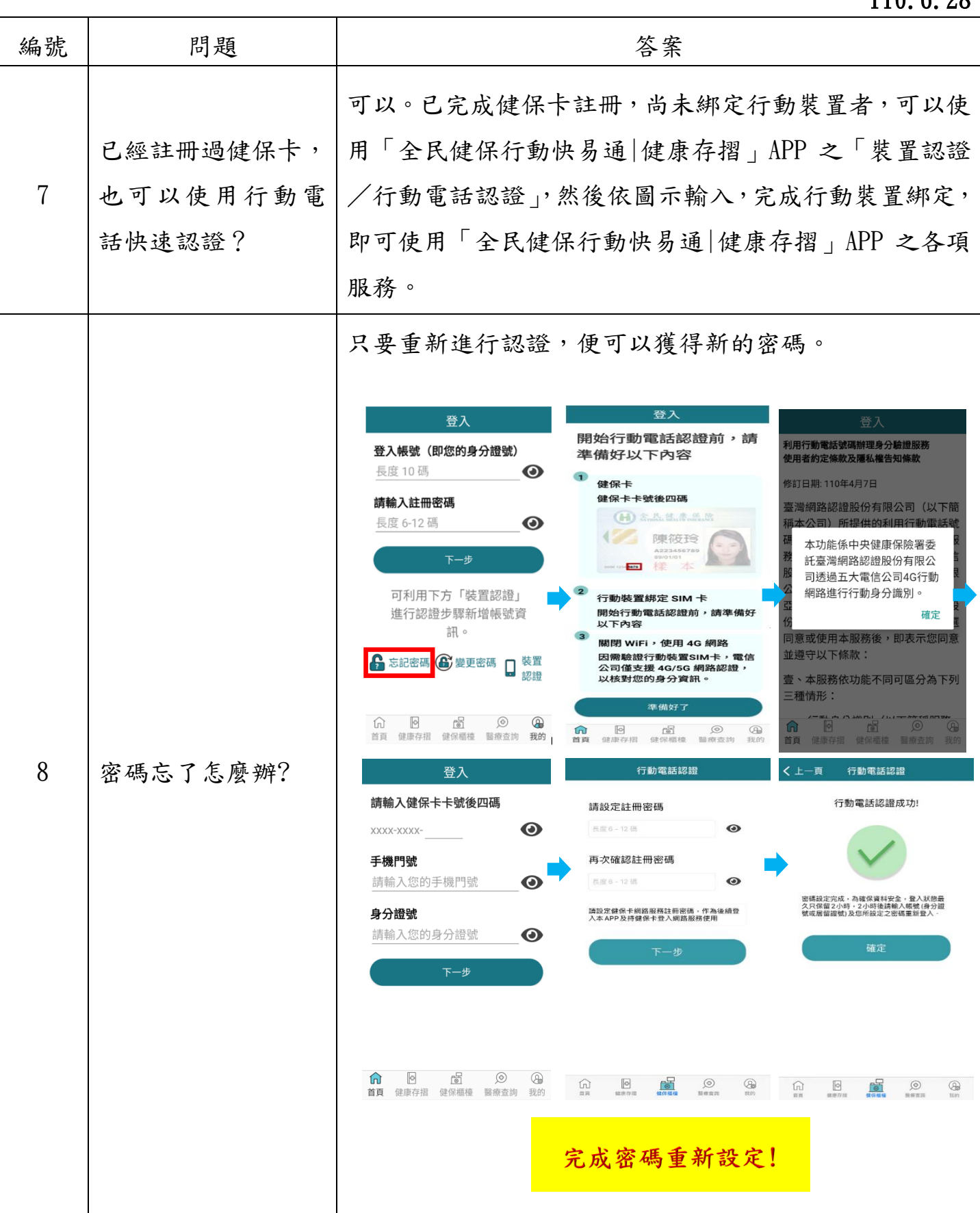

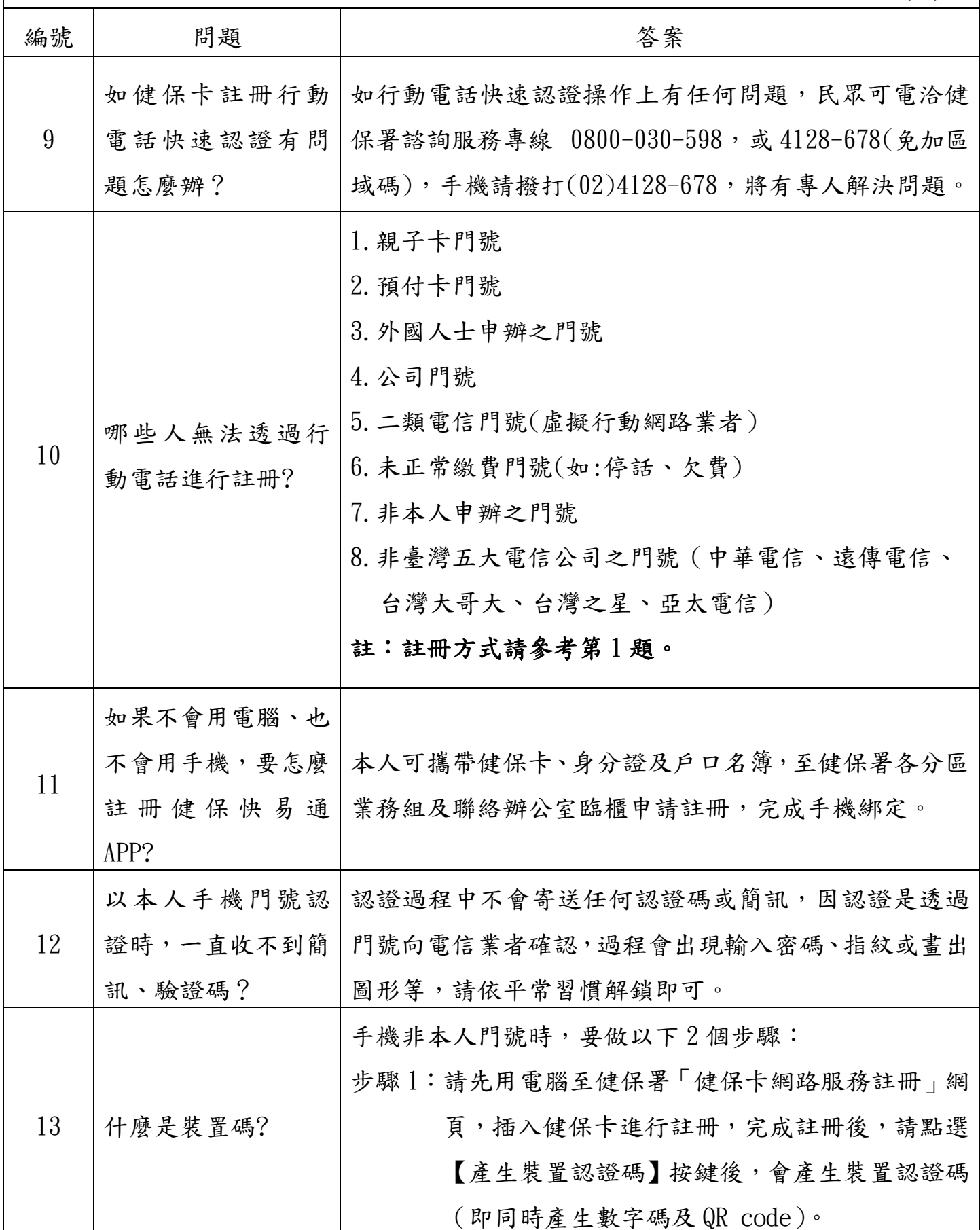

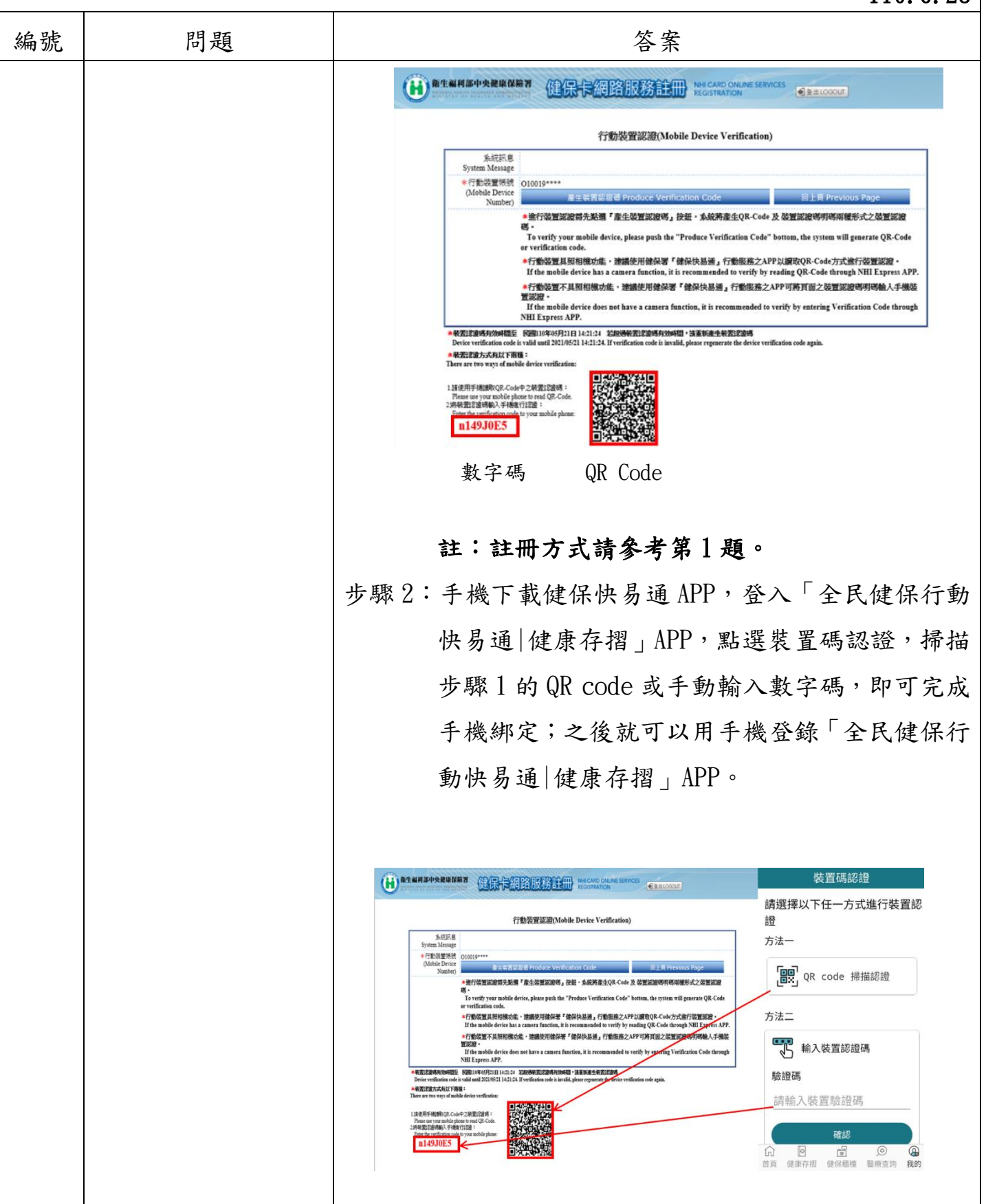

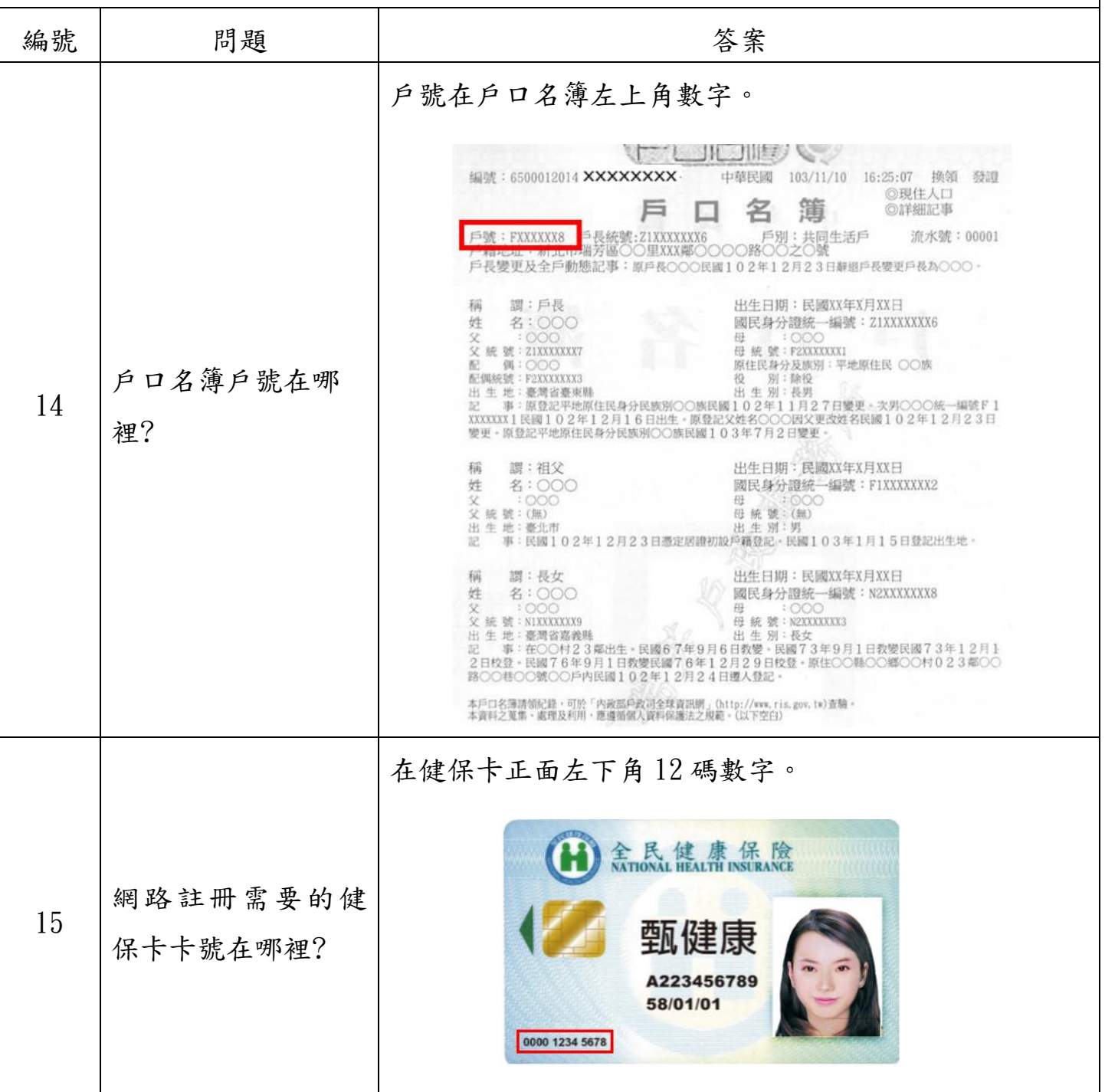